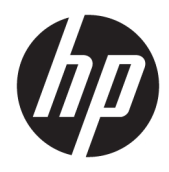

Guía del usuario

Escáner de código de barras inalámbrico HP

© Copyright 2013, 2016 HP Development Company, L.P.

Bluetooth es una marca comercial de su propietario utilizada por HP Inc. bajo licencia. Windows es una marca comercial o una marca comercial registrada de Microsoft Corporation en los Estados Unidos y/o en otros países.

La información contenida en el presente documento está sujeta a cambios sin previo aviso. Las únicas garantías de los productos y servicios HP se exponen en las declaraciones de garantía expresas que acompañan a dichos productos y servicios. Ninguna información contenida en este documento debe interpretarse como una garantía adicional. HP no se hará responsable de errores técnicos o de edición ni de omisiones contenidas en el presente documento.

Segunda edición: noviembre de 2016

Primera edición: julio de 2013

Número de referencia del documento: 740541- E52

#### **Acerca de esta guía**

Esta guía proporciona información acerca de la configuración y uso del escáner de código de barras inalámbrico HP.

- **¡ADVERTENCIA!** Indica una situación peligrosa que, si no se evita, **podría** causar la muerte o lesiones graves.
- **PRECAUCIÓN:** Indica una situación peligrosa que, si no se evita, **podría** causar lesiones entre moderadas y leves.
- **IMPORTANTE:** Indica la información considera importante pero no relacionada con peligros (por ejemplo, mensajes relacionados con daños materiales). Un aviso alerta al usuario de que si no se sigue un procedimiento exactamente como se describe puede producirse una pérdida de datos o daños al hardware o software. También contiene información esencial para explicar un concepto o para completar una tarea.
- **NOTA:** Contiene información adicional para hacer énfasis o complementar puntos importantes del texto principal.
- **SUGERENCIA:** Proporciona sugerencias útiles para completar una tarea.

## **Tabla de contenido**

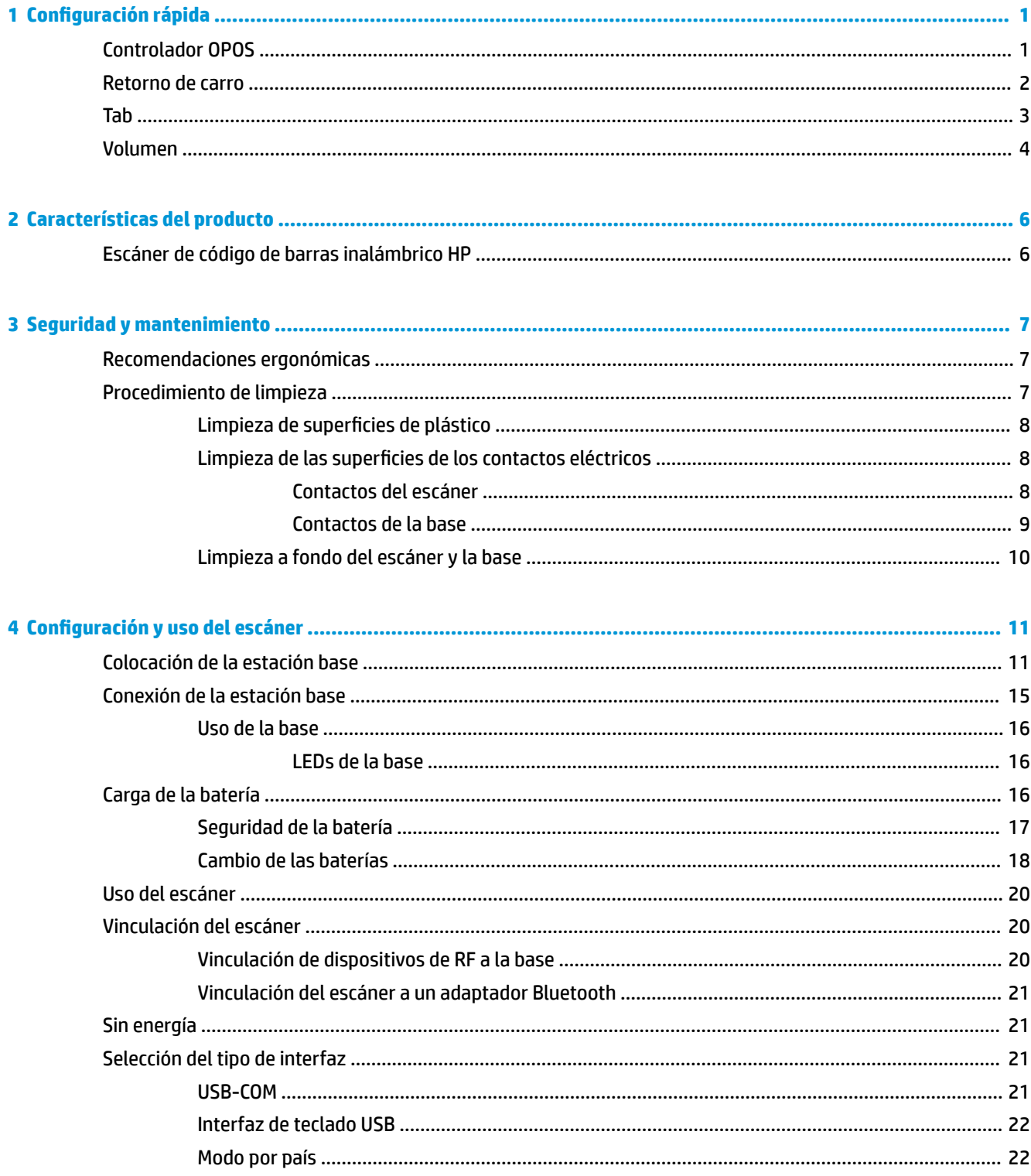

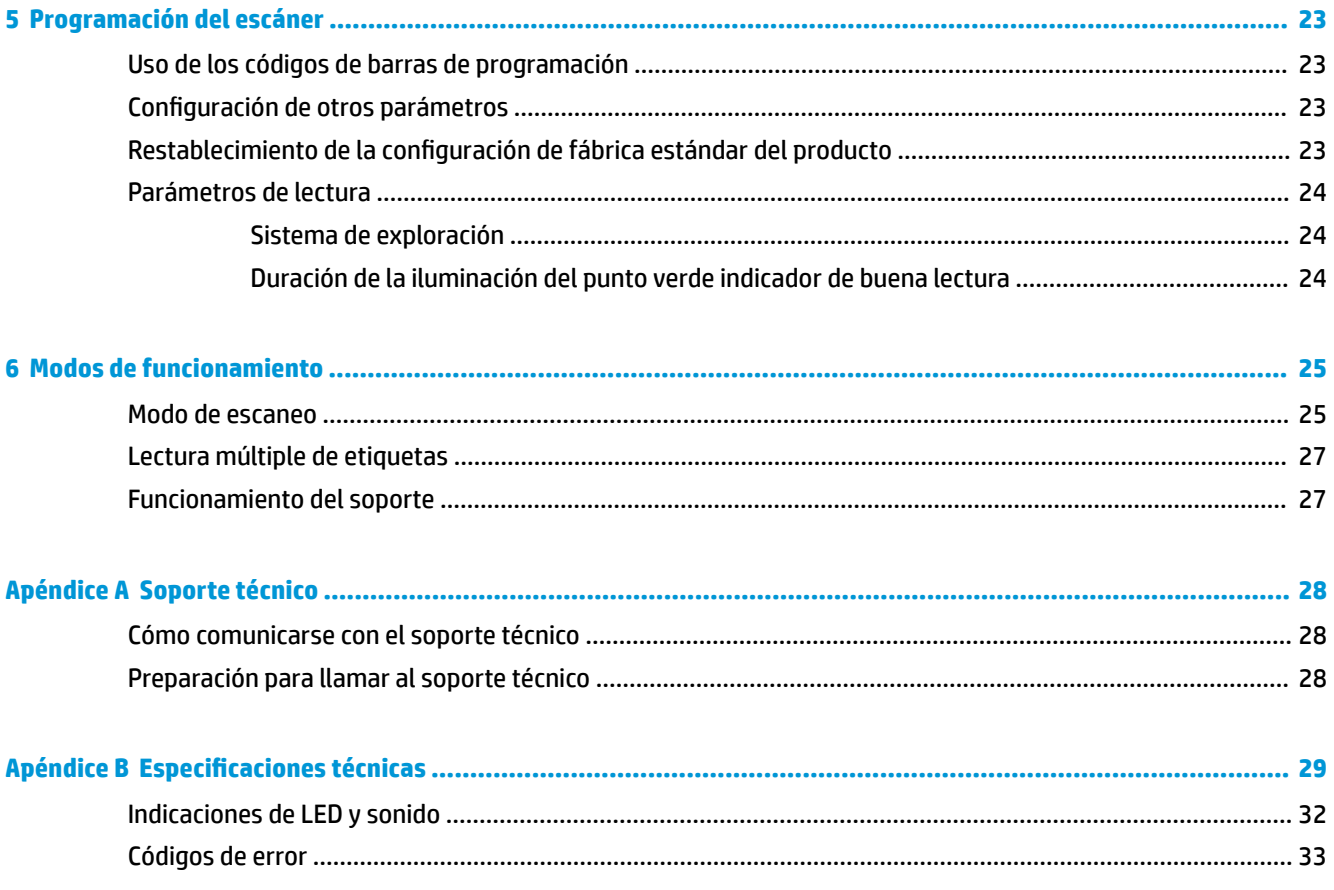

## <span id="page-6-0"></span>**1 Configuración rápida**

Utilice los códigos de barras de este capítulo para realizar procedimientos de configuración rápida para tareas comunes. Pase el escáner por el siguiente código de barras para configurar el escáner con los valores predeterminados de HP.

Definición de todos los valores predeterminados

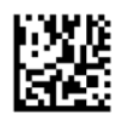

**MOTA:** Leer el código de barras "Definir todos los valores predeterminados" no modifica el tipo de interfaz.

Pase el escáner por el siguiente código de barras (Emulación de teclado USB HID) para llevar el escáner de código de barras inalámbrico HP al modo predeterminado de escáner.

Emulación de teclado USB HID

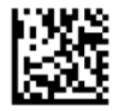

Cuando el escáner se cambia del modo HID a USB-COM, hay que esperar unos minutos a que el sistema operativo de Windows® vuelva a cargar los controladores para el escáner.

### **Controlador OPOS**

El escáner de código de barras inalámbrico HP se envía en el modo de emulación de teclado de dispositivo de interfaz humana (HID) de manera predeterminada. A fin de utilizar el escáner de código de barras con los controladores OLE para POS minoristas (OPOS) el escáner se debe poner en el modo USB COM (OPOS).

En este documento podrá encontrar los códigos de barras que llevan el escáner de código de barras inalámbrico HP al modo USB COM (OPOS) o al modo de emulación de teclado HID. Consulte el documento *Guía de referencia del producto del escáner de código de barras inalámbrico HP* (PRG) para obtener una lista completa de códigos de barras. La PRG está disponible en el disco óptico incluido con el escáner, o en el sitio web de soporte técnico de HP.

Pase el escáner por el siguiente código de barras (USB COM OPOS) para llevar al escáner de código de barras inalámbrico HP al modo que se usa con controladores OPOS.

USB COM (OPOS)

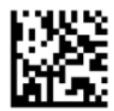

## <span id="page-7-0"></span>**Retorno de carro**

Pase el escáner por el siguiente código de barras para configurar el escáner con los valores predeterminados de fábrica.

Definición de todos los valores predeterminados

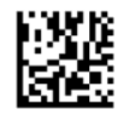

**NOTA:** Leer el código de barras "Establecer todos los valores predeterminados" no modifica el tipo de interfaz.

Si es necesario un retorno de carro después de leer cada código de barras, pase el escáner por los siguientes códigos de barras en el orden indicado:

Ingreso al modo de programación

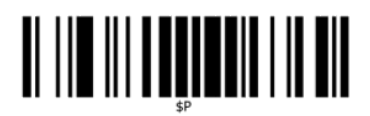

Definición de sufijo global

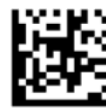

0

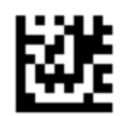

D

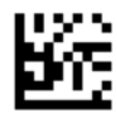

Salida del modo suƬjo global

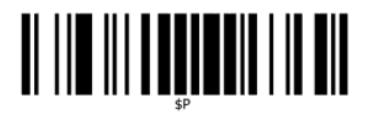

Salida del modo de programación

# <span id="page-8-0"></span>

## **Tab**

Pase el escáner por el siguiente código de barras para configurar el escáner con los valores predeterminados de fábrica.

Definición de todos los valores predeterminados

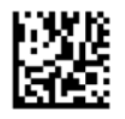

**W** NOTA: Leer el código de barras "Definir todos los valores predeterminados" no modifica el tipo de interfaz.

Si es necesaria una tab luego de leer cada código de barras, pase el escáner por los siguientes códigos de barras en el orden indicado:

Ingreso al modo de programación

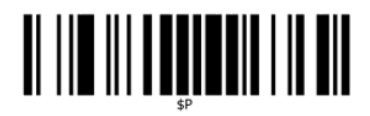

Definición de sufijo global

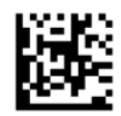

0

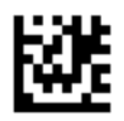

9

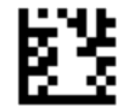

Salida del modo suƬjo global

<span id="page-9-0"></span>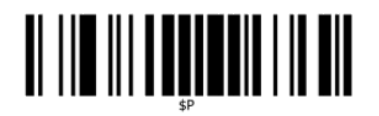

Salida del modo de programación

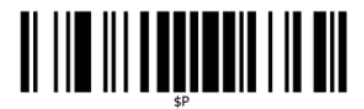

### **Volumen**

Pase el escáner por el siguiente código de barras para configurar el escáner con los valores predeterminados de fábrica.

Definición de todos los valores predeterminados

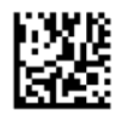

Pase el escáner por el siguiente código de barras para definir el volumen del sonido de lectura correcta del escáner de código de barras inalámbrico HP:

Ingreso al modo de programación

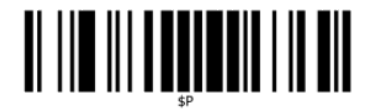

Pase el escáner sobre uno de los cuatro códigos de barras para definir el volumen con el valor deseado:

Desactivado

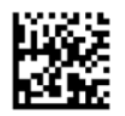

Baja

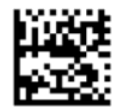

Media

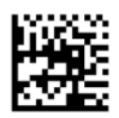

Alta

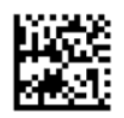

Lea el siguiente código de barras para salir del modo de programación. Salida del modo de programación

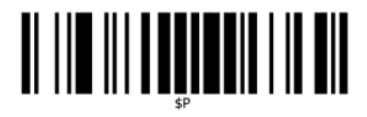

## <span id="page-11-0"></span>**2 Características del producto**

## **Escáner de código de barras inalámbrico HP**

El escáner de código de barras inalámbrico HP representa el máximo nivel de equipo de recogida de datos para aplicaciones de uso general. El escáner HP tiene ópticas optimizadas con una mejor tolerancia de movimiento, lo que permite una captura más fácil y rápida de códigos colocados en objetos que se desplazan con velocidad. Esto lo convierte en el escáner ideal para tareas que requieren gran velocidad de procesamiento, tales como las del comercio minorista y la industria ligera. El escáner incluye las siguientes funciones:

- **Funcionamiento omnidireccional**: Para leer un símbolo o capturar una imagen, simplemente apunte con el escáner y pulse el gatillo. El escáner de código de barras inalámbrico HP es un poderoso escáner omni-direccional, por eso no es importante la orientación del símbolo. El "punto verde" indicador de una lectura correcta ayuda a mejorar la productividad en entornos ruidosos o situaciones que requieren silencio. Al usar el producto con la base a 45°, las marcas de referencia sirven como un sistema de exploración que facilita el posicionamiento del código de barra para una lectura rápida e intuitiva.
- Decodificación de símbolos 1D y 2D: Asegura una decodificación de todos los códigos de barras 1D (lineales) y 2D estándar, incluidos:
	- Códigos lineales GS1 DataBar™
	- Códigos postales (correo chino)
	- Códigos apilados (como GS1 DataBar Expandido Apilado, GS1 DataBar Apilado, GS1 DataBar, Apilado Omni-direccional)

El flujo de datos, que resulta de la decodificación de un símbolo, se envía rápidamente a la unidad principal. El escáner estará disponible de inmediato para leer otro símbolo.

● **Creación de imágenes**: El escáner puede funcionar también como una cámara al capturar imágenes completas o partes de imágenes de etiquetas, firmas y otros artículos.

**NOTA:** Para ver los avisos normativos y de seguridad, consulte el documento *Avisos sobre el producto*  suministrado en su kit de documentación. Para localizar actualizaciones de la guía del usuario de su producto, vaya a<http://www.hp.com/support>. Seleccione **Encuentre su producto** y siga las instrucciones que aparecen en la pantalla.

## <span id="page-12-0"></span>**3 Seguridad y mantenimiento**

## **Recomendaciones ergonómicas**

**¡ADVERTENCIA!** Siga las recomendaciones a continuación para evitar o minimizar riesgos potenciales de lesiones ergonómicas. Consulte a su Gerente de Seguridad e Higiene local para asegurarse de cumplir con los programas de seguridad de la compañía para evitar lesiones laborales.

- Reduzca o elimine los movimientos repetitivos
- Mantenga una postura natural
- Reduzca o elimine la aplicación de fuerza excesiva
- Mantenga al alcance de la mano los objetos de uso frecuente
- Realice las tareas a la altura recomendada
- Reduzca o elimine la vibración
- Reduzca o elimine la presión directa
- Proporcione estaciones de trabajo ajustables
- Proporcione una adecuada distribución en el espacio
- Proporcione un entorno de trabajo adecuado
- Mejore los procedimientos de trabajo

### **Procedimiento de limpieza**

Es necesaria una limpieza adecuada en las superficies de plástico externas, la ventana de salida y los contactos eléctricos para garantizar el escaneo fiable y la carga de la batería.

Una rutina de limpieza regular eliminará el polvo y la suciedad que puede acumularse en el producto con el tiempo. La frecuencia de la rutina de limpieza depende del entorno en el cual se use el escáner.

Se recomienda una limpieza más a fondo periódica una vez al mes.

#### <span id="page-13-0"></span>Limpieza de superficies de plástico

Las superficies de plástico externas y las ventanas de escaneo que están expuestas a líquidos, polvo y suciedad deben limpiarse periódicamente para garantizar un óptimo rendimiento durante el escaneo. Utilice un paño seco y suave para limpiar el producto.

Si el producto está muy sucio, limpie las superficies de plástico con un paño suave humedecido en una solución limpiadora no agresiva diluida o alcohol isopropílico (como mínimo al 70%).

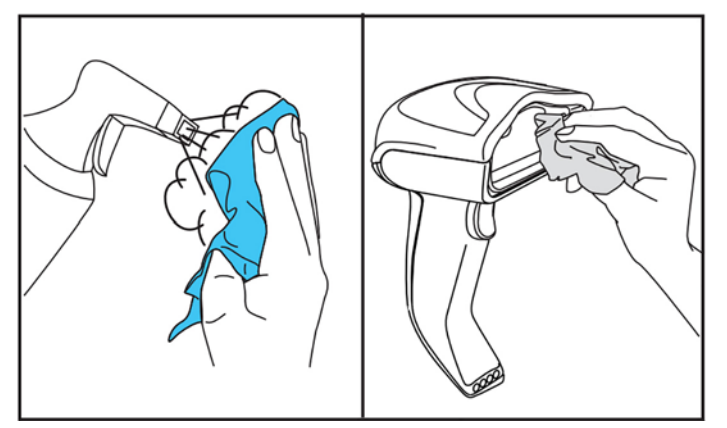

Los limpiadores recomendados para plásticos estándar son el limpiador de vidrio y superficies Formula 409®, jabón lavavajillas y agua, y Windex® Original (azul).

**IMPORTANTE:** No utilice productos de limpieza abrasivos o agresivos ni estropajos para limpiar las ventanas de escaneo, los contactos o las piezas de plástico.

No rocíe ni vierta líquidos directamente sobre la unidad.

Asegúrese de apagar y desconecta el dispositivo de la toma de corriente antes de la limpieza.

Asegúrese de que el dispositivo esté completamente seco antes de encenderlo.

Los limpiadores y líquidos pueden afectar a los contactos metálicos y solo se recomiendan para las carcasas.

#### Limpieza de las superficies de los contactos eléctricos

La limpieza periódica de los contactos eléctricos es necesaria para garantizar la correcta carga de la batería. Limpie los contactos del escáner y la base.

El funcionamiento correcto podría verse afectado si se acumulan líquidos, polvo y suciedad en la base o el escáner. Para mantener el funcionamiento correcto, se recomienda la limpieza periódica.

No use cepillos ni ninguna otra herramienta dura para eliminar la suciedad de los contactos eléctricos porque pueden dañar o rayar el chapado del contacto.

#### **Contactos del escáner**

- Use un paño suave y seco para limpiar la zona de contacto y la superficie de plástico alrededor de los contactos.
- Asegúrese de eliminar el polvo, la suciedad y cualquier residuo del paño.

<span id="page-14-0"></span>Si el nivel de suciedad es importante, utilice una goma de borrar blanca o rosa blanda para frotar los contactos con suavidad. El movimiento de limpieza puede ser a lo largo de las direcciones verde y amarilla que se muestran a continuación.

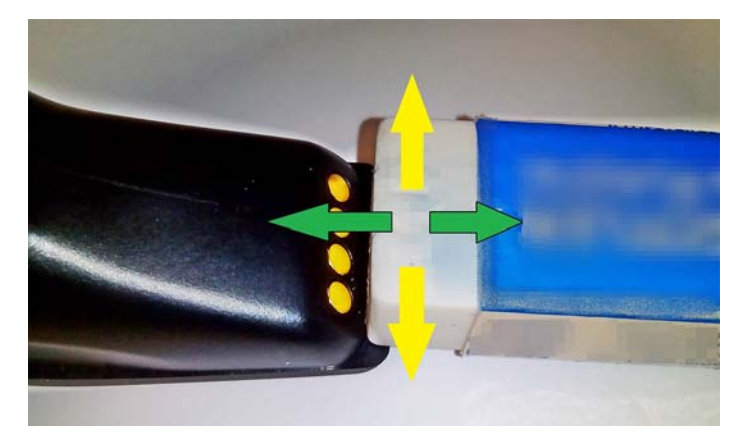

- Asegúrese de eliminar los residuos de la goma de borrar aplicando aire comprimido limpio cos suavidad.
- **PRECAUCIÓN:** Tenga cuidado cuando use aire comprimido: Protéjase los ojos con gafas de seguridad y apunte la boquilla lejos de los ojos y no demasiado cerca de la superficie del escáner. Lea que la etiqueta de advertencia del pulverizador antes de usar el aire comprimido.

#### **Contactos de la base**

- Use un paño suave y seco para limpiar la zona de contacto y la superficie de plástico alrededor de los contactos.
- Asegúrese de eliminar el polvo, la suciedad y cualquier residuo del paño. No permita que este material caiga sobre los contactos.
- Utilice una goma de borrar blanca o rosa blanda para frotar los contactos con suavidad. Los contactos de la base deben limpiarse con un movimiento a lo largo de la dirección amarilla que se muestra a continuación.

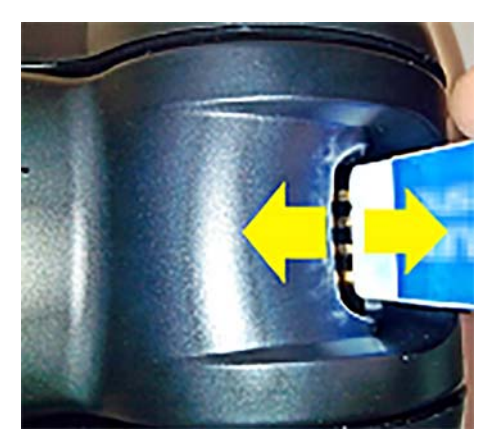

Asegúrese de eliminar los residuos de la goma de borrar aplicando aire comprimido limpio cos suavidad.

**PRECAUCIÓN:** Tenga cuidado cuando use aire comprimido: Protéjase los ojos con gafas de seguridad y apunte la boquilla lejos de los ojos y no demasiado cerca de la superficie del escáner. Lea que la etiqueta de advertencia del pulverizador antes de usar el aire comprimido.

#### <span id="page-15-0"></span>**Limpieza a fondo del escáner y la base**

**IMPORTANTE:** Desconecte la alimentación antes de iniciar la limpieza a fondo de rutina.

Después de finalizar la limpieza a fondo de rutina, espere a que el sistema se seque por completo antes de volver a conectar la alimentación. Dependiendo de las condiciones ambientales, espere al menos de 30 minutos o, si es posible, deje el sistema sin alimentación durante toda la noche.

Si hay suciedad, grasa o restos de líquido en los contactos eléctricos, puede que sea necesaria una limpieza más a fondo. Si el procedimiento anterior no limpia adecuadamente los contactos para que el sistema funcione de forma correcta, se recomienda el uso de alcohol isopropílico (como mínimo al 70%).

Se recomienda utilizar un aplicador de punta de algodón con alcohol isopropílico y limpiar suavemente a lo largo de las patillas de la conexión eléctrica. Asegúrese de que no queden residuos de algodón en ninguna de las patillas de los contactos eléctricos.

## <span id="page-16-0"></span>**4 Configuración y uso del escáner**

Siga los pasos que se indican a continuación para conectar el escáner y que empiece a comunicarse con su unidad principal.

- **1.** Coloque la estación base (consulte Colocación de la estación base en la página 11).
- **2.** Conecte la extación base (consulte [Conexión de la estación base en la página 15](#page-20-0)).
- **3.** Cargue las baterías (consulte [Carga de la batería en la página 16\)](#page-21-0).
- **4.** Enlace con la estación base (consulte [Vinculación del escáner en la página 20\)](#page-25-0).
- **5.** Seleccione el tipo de interfaz (consulte [Selección del tipo de interfaz en la página 21](#page-26-0)).
- **6.** Programe el escáner como se describe en [Programación del escáner en la página 23](#page-28-0) (opcional, según los parámetros de configuración necesarios).

## **Colocación de la estación base**

La estación base/cargador puede colocarse sobre una superficie tipo escritorio para sujetar el escáner en tres posiciones diferentes (horizontal, de pie o vertical), a fin de permitir el uso más cómodo según las necesidades.

Las posiciones de la estación base y los clips necesarios para las posiciones se muestran a continuación.

**Horizontal**: Esta es la preferible a menos que se requiera una posición diferente.

- Facilita al máximo la inserción del escáner
- Requiere el mínimo esfuerzo y permite prestar la atención necesaria al cliente al acoplar el escáner

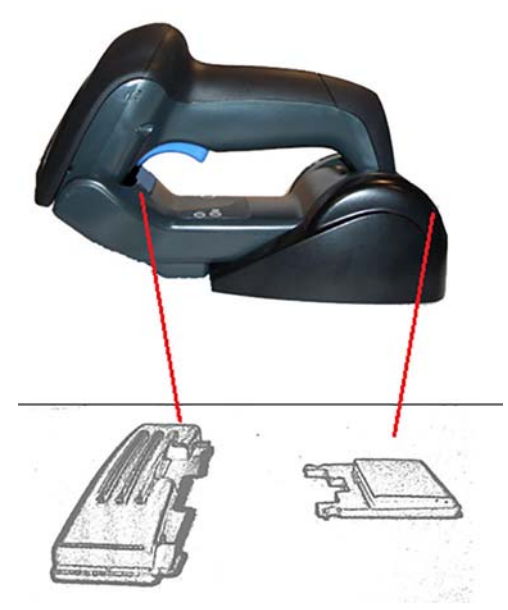

**De pie**: Esta es la preferible si el escáner se usa en el modo soporte y no se saca de la estación base a menudo.

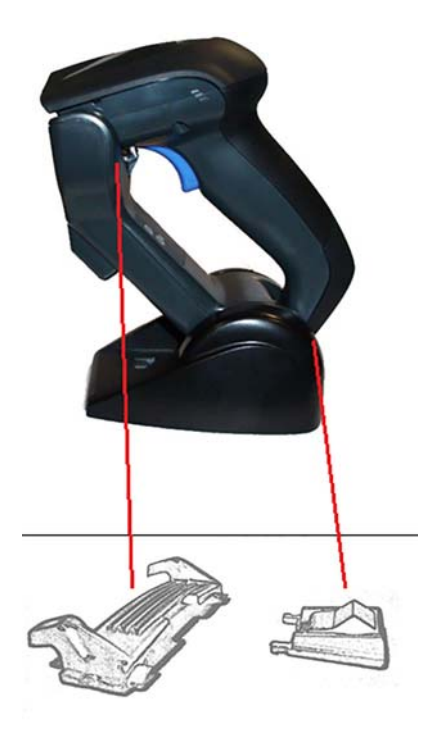

**Vertical**: Esta es la preferible cuando la falta de espacio en la mesa requiere que el escáner esté en posición vertical durante la carga.

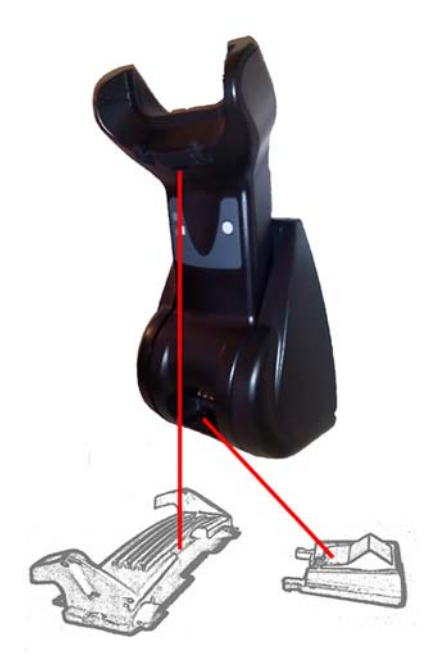

Para garantizar el mejor contacto y rendimiento, no intercambie las piezas que se utilizan para las diferentes configuraciones de montaje.

Los siguientes errores al montar los clips pueden impedir el acoplamiento adecuado de los contactos de carga.

● Clip montado al revés

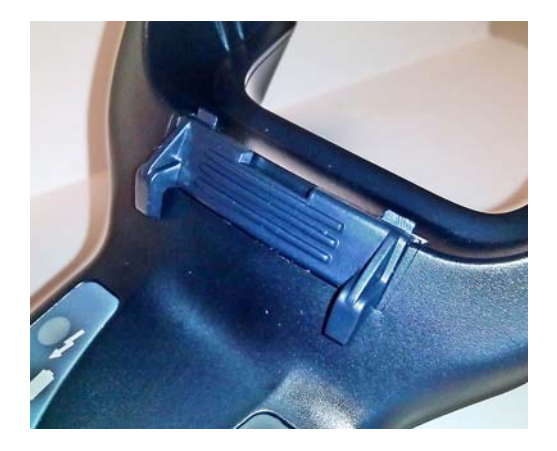

Clip no insertado por completo

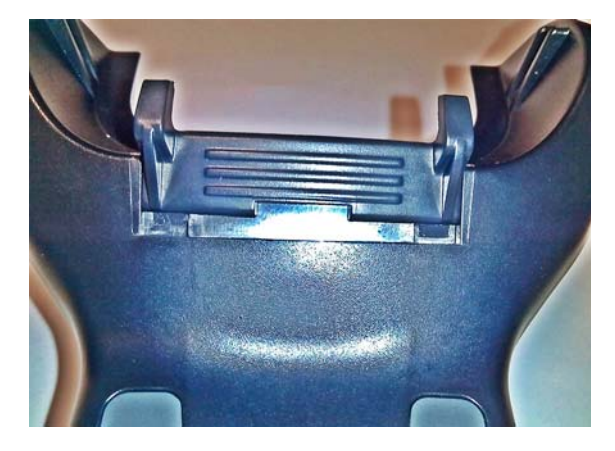

Verifique que los clips traseros están presentes e insertados correctamente. La ausencia del clip trasero puede impedir el acoplamiento adecuado de los contactos de carga en la posición de pie o vertical.

- **W NOTA:** Para cambiar los montajes, se puede usar una herramienta como un lápiz rígido o un destornillador plano. pero no toque los contactos con ella.
	- **1.** Con los pulgares, abra las pestañas de plástico (1) situadas en la parte inferior de la base para liberar los retenedores de la aleta.

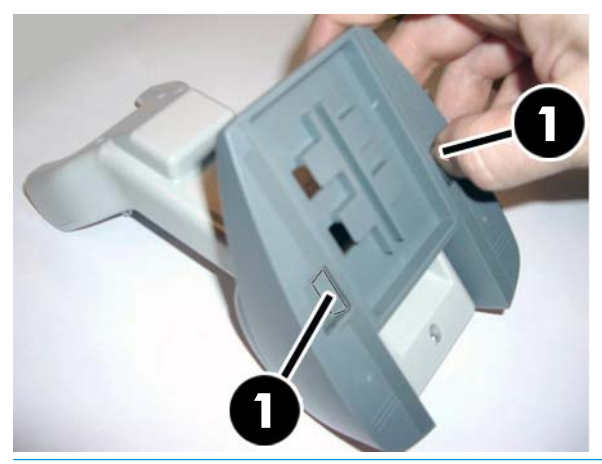

**IMPORTANTE:** Para garantizar el mejor contacto y rendimiento, no mezcle las piezas de los dos conjuntos de piezas de montaje.

**2.** La base ahora puede colocarse en la posición horizontal (1) o de pie (2).

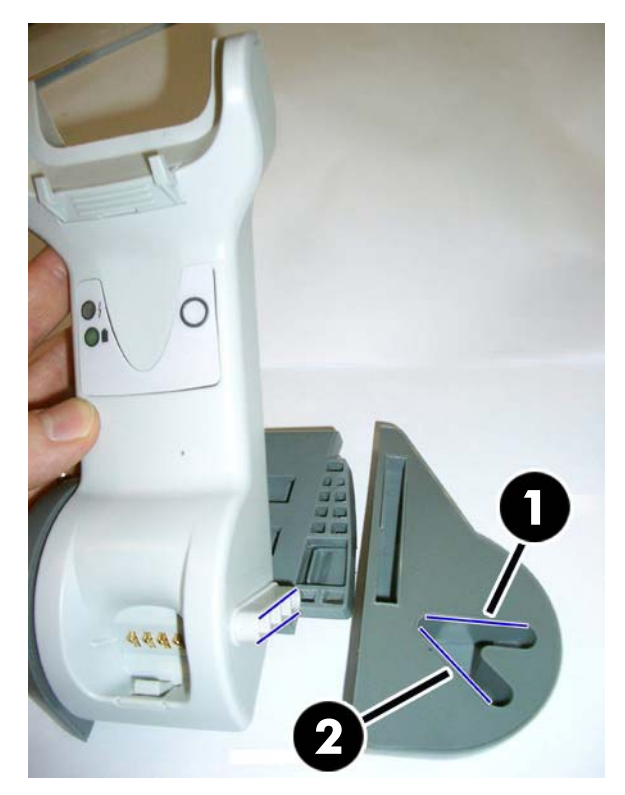

## <span id="page-20-0"></span>**Conexión de la estación base**

Puede conectar la estación base a un terminal, PC u otra unidad principal. Antes de proceder con la conexión, apague la alimentación de la unidad principal y consulte el manual de dicho dispositivo (si fuera necesario). Conecte el cable de interfaz antes de aplicar corriente a la estación base.

**X** NOTA: El escáner también puede recibir corriente a través de la unidad principal. Cuando recibe corriente a través de la unidad principal, el cargador de la batería se establece automáticamente en estado de carga lenta.

**Conexión de la estación base:** Inserte totalmente el conector del cable de interfaz (I/F) (1) en el puerto situado en la parte inferior de la estación base (2).

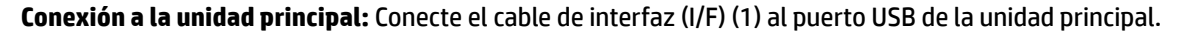

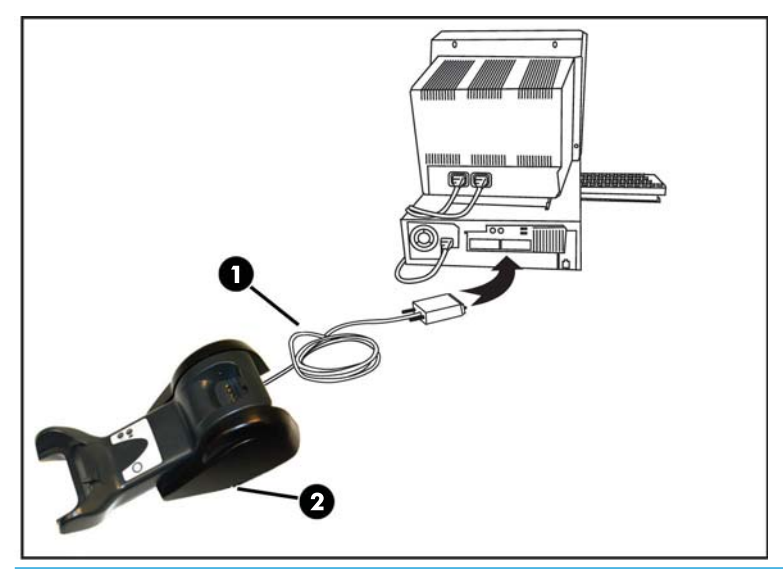

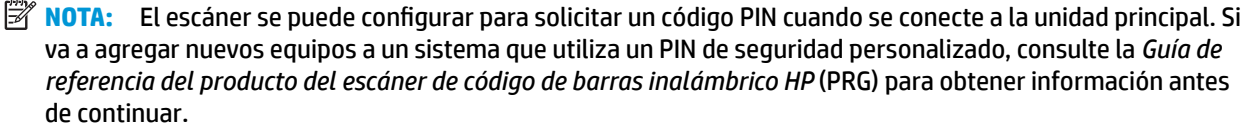

Desconexión del cable: Para extraer el cable, inserte un clip o un objeto similar en el orificio situado en la base (1).

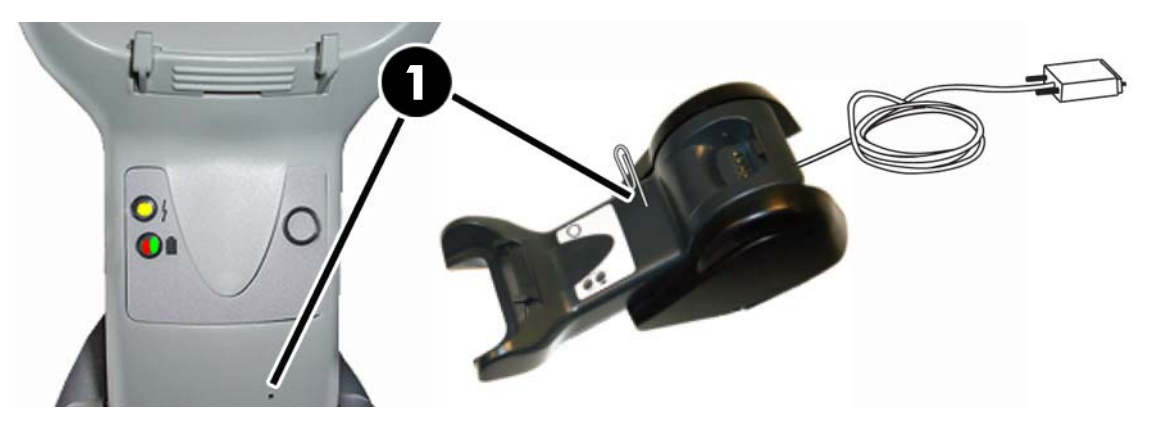

#### <span id="page-21-0"></span>**Uso de la base**

#### **LEDs de la base**

Los LED de la base proporcionan información sobre el estado de la base y de la batería, como se muestra a continuación.

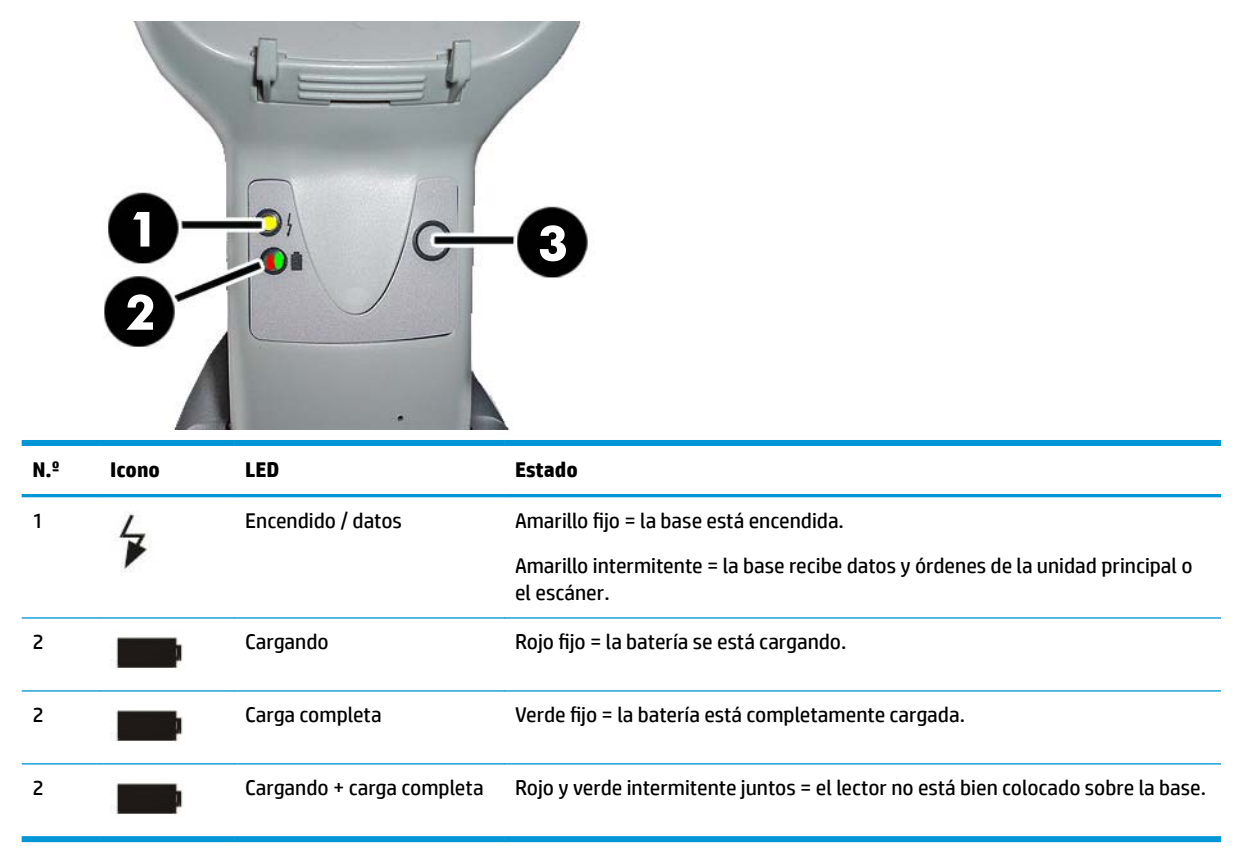

El botón (3) se puede utilizar para forzar la conexión del dispositivo a través de la herramienta del software de configuración del escáner HP, para forzar la desconexión Bluetooth y para localizar el escáner cuando este está activado. Consulte la *Guía de referencia del producto del escáner de código de barras inalámbrico HP*  (PRG) para obtener más información.

## **Carga de la batería**

Para cargar la batería, simplemente inserte el escáner en la base. Cuando el escáner esté totalmente encajado en la base, sonará un pitido indicando que la base ha detectado la conexión del escáner.

Los LED de la base indicarán el estado de la batería.

Para asegurarse de que la batería se está cargando correctamente, verifique que el indicador LED rojo de la base está constantemente encendido cuando se coloca el escáner en su base con alimentación. El LED verde de la base indica que la batería está completamente cargada. Si hay otros estados indicados por las luces LED de la base, veriƬque que el escáner esté colocado correctamente en la base.

Teniendo en cuenta la larga duración de la batería y la excelente ergonomía del escáner, no es necesario colocar el escáner en la base después de cada lectura de código de barras. Según la intensidad del uso, puede que solo sea necesario colocar el escáner en la base al final del turno de trabajo.

- <span id="page-22-0"></span>**MOTA:** Antes de utilizar la batería, lea la sección "Seguridad de la batería" que viene a continuación. HP recomienda que las baterías recargables se cambien cada año a fin de garantizar el máximo rendimiento.
- **WEY NOTA:** Sólo un técnico cualificado deberá realizar el cambio de batería.

#### **Seguridad de la batería**

Para instalar, cargar y/o realizar cualquier otra acción relacionada con la batería, siga las instrucciones indicadas en esta guía.

**A ¡ADVERTENCIA!** No gaste la batería en ningún dispositivo que no sea el escáner. Cuando la batería se utiliza en dispositivos que no son el producto indicado, se pueden producir daños en la batería o reducir la vida útil de esta. Si el dispositivo genera una corriente anormal, la batería puede recalentarse, explotar o incendiarse y causar daños graves.

Las baterías de ión de litio pueden recalentarse, explotar o incendiarse y causar daños graves si se exponen a condiciones agresivas. Asegúrese de seguir las advertencias de seguridad que se indican en esta guía.

No coloque la batería en ninguna llama o foco de calor.

No conecte entre sí el terminal positivo y el terminal negativo de la batería con ningún objeto metálico (como alambre).

No transporte ni guarde la batería junto con objetos de metal.

No perfore la batería con clavos, ni la golpee con un martillo, ni la pise, ni la someta de ningún otro modo a impactos o golpes fuertes.

No suelde la batería.

No exponga la batería a líquido ni permita que esta se moje.

No aplique corriente a los contactos de la batería.

En el caso de que la batería sufra una pérdida y le entre líquido en los ojos, no se los frote. Enjuágueselos bien con agua y busque inmediatamente atención médica. De lo contrario, el líquido de la batería podría causarle daño en los ojos.

Cargue siempre la batería a una temperatura de entre 0 °C y 40 °C (32 °F y 104 °F).

Utilice sólo las fuentes de alimentación, baterías, cargadores y estaciones de carga autorizados y suministrados por su proveedor de HP. El uso de otras fuentes de alimentación podría dañar el dispositivo e invalidar la garantía.

No desmonte ni modifique la batería. La batería contiene dispositivos de seguridad y protección, que, si se estropean, pueden hacer que la batería se recaliente, explote o se incendie.

No coloque la batería en una llama ni cerca de esta, sobre estufas ni otros lugares con temperaturas altas.

No exponga la batería a la luz directa del sol, ni la use o guarde dentro del coche cuando haga calor. De lo contrario, la batería podría recalentarse, explotar o incendiarse. También podría resultar en una pérdida de rendimiento y en una reducción de la vida útil de esta.

No coloque la batería en hornos microondas, recipientes de alta presión o baterías de cocina de inducción.

Deje inmediatamente de usar la batería si, al usarla, cargarla o guardarla, esta emite un olor inusual, desprende calor, cambia de color o de forma, o presenta un aspecto anormal de cualquier otra forma.

No cambie la batería con el dispositivo encendido.

No extraiga ni dañe la etiqueta de la batería.

No use la batería si alguna parte de esta está dañada.

El uso de la batería por parte de niños debe estar supervisado.

<span id="page-23-0"></span>**IMPORTANTE:** Debe evitarse guardar la batería durante un largo periodo de tiempo en estado de la carga o descarga completas.

Para evitar la descarga completa de la batería si se guarda durante un largo periodo de tiempo, se recomienda recargarla parcialmente cada tres meses para mantener el estado de la carga a nivel medio.

A modo de referencia, realice una recarga rápida durante 20 minutos cada tres meses en aquellos productos que no esté utilizando para evitar cualquier deterioro en el rendimiento.

Al igual que sucede con otros tipos de batería, las baterías de ión de litio (LI) pierden capacidad con el tiempo. El deterioro de la capacidad es evidente después de un año de servicio, se haya usado o no. Es difícil predecir con precisión la vida útil de una batería, pero los fabricantes de teléfonos móviles la estiman en 500 ciclos de carga. En otras palabras, las baterías tienen una vida útil prevista de 500 descargas completas/ciclos de carga antes de que sea necesario cambiarlas. Esta cifra aumenta si se realizan descargas/recargas parciales en lugar de descargas/recargas completas.

La vida útil de las baterías de LI depende del uso y el número de recargas. Una vez agotada su vida útil, las baterías deben dejar de utilizarse, especialmente en aplicaciones de misión crítica. No siga utilizando una batería que presente una pérdida excesiva de capacidad. La batería debe reciclarse/desecharse y sustituirse de la manera correcta.

Elimine y recicle las baterías agotadas de conformidad con la directiva europea 2006/66/CE, 2002/ 95/EC, 2002/96/CE y posteriores enmiendas, la normativa de Estados Unidos y China y otras leyes y regulaciones relativas al medio ambiente.

#### **Cambio de las baterías**

**NOTA:** Antes de continuar, lea [Seguridad de la batería en la página 17](#page-22-0). HP recomienda que las baterías recargables se cambien cada año a fin de garantizar el máximo rendimiento.

Utilice el siguiente procedimiento para cambiar la batería del escáner:

**1.** Con un destornillador, desenrosque el tornillo de la cubierta de la batería (1).

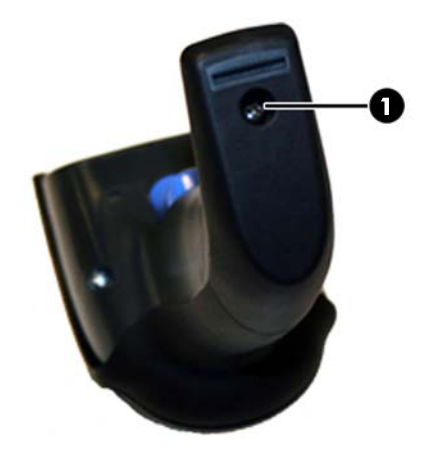

**2.** Desconecte el conector blanco (1), y quite los dos tornillos (2) que sujetan el soporte de la batería.

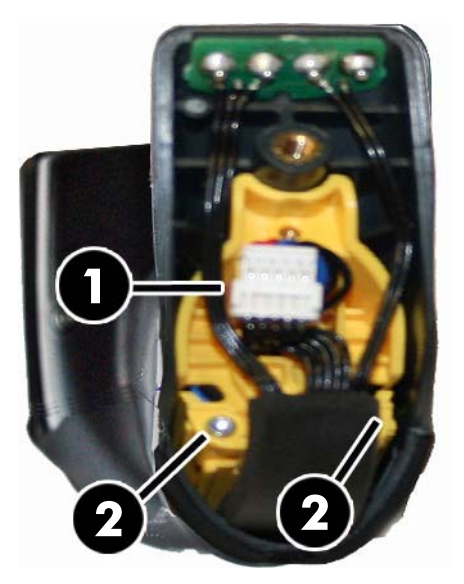

**3.** Saque con cuidado el circuito de los contactos dorados (1), y retire la tapa del soporte de la batería al tiempo que deja pasar el conector blanco por el orificio (2) situado en el soporte de la batería (como se muestra a continuación).

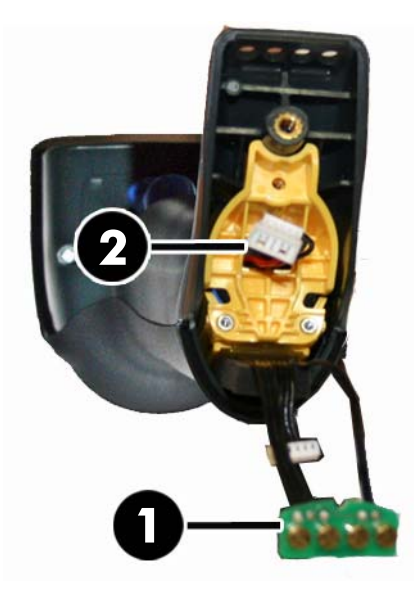

- **4.** Extraiga la batería usada (si la hubiera), e inserte la nueva batería en la misma posición.
- **5.** Vuelva a colocar la tapa del soporte de la batería, conecte el conector y vuelva a colocar el circuito de los contactos en su sitio.
- **<sup>22</sup> NOTA:** Cuando inserte la nueva batería en el mango, tenga cuidado de colocar la batería y el conector tal y como se ha descrito anteriormente.
- **6.** Inserte la cubierta en el mango y vuelva a atornillarla.

## <span id="page-25-0"></span>**Uso del escáner**

La función normal del escáner es capturar y decodificar códigos. Está equipado con una función interna de detección de movimiento que activa el sistema de exploración al mover el dispositivo. El sistema de exploración inteligente indica el campo de visión que debe posicionarse sobre el código de barras:

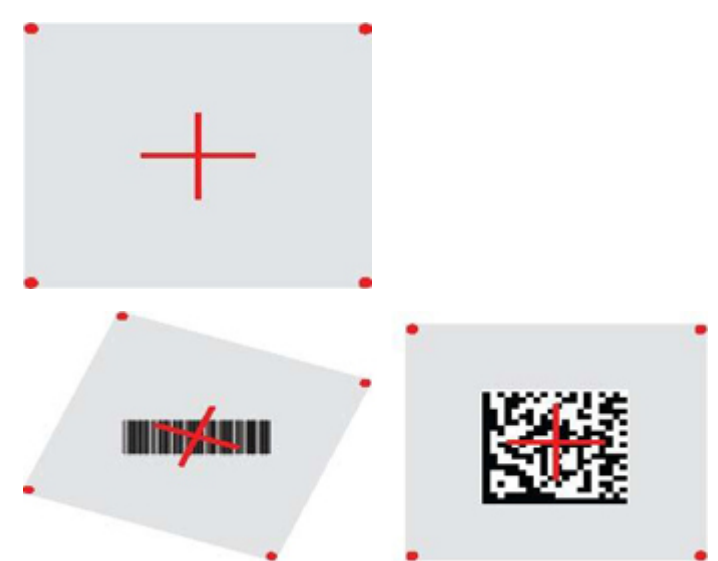

Un haz luminoso rojo iluminará la etiqueta. El campo de visión indicado por el sistema de apuntado será más pequeño cuanto más cerca esté el escáner del código de barras, y más grande cuanto más lejos esté del código. Las simbologías con barras o elementos (tamaño en milímetros) más pequeños deberán leerse a menor distancia de la unidad. Las simbologías con barras o elementos (tamaño en milímetros) más grandes deberán leerse a mayor distancia de la unidad.

Si el sistema de apuntado está centrado y el código de barras completo se encuentra dentro del campo de apuntado, la lectura será buena. Un sonido y un punto luminoso verde serán los indicadores de una lectura satisfactoria.

Consulte la *Guía de referencia del producto del escáner de código de barras inalámbrico HP* (PRG) para obtener más información acerca de esta función y otros parámetros de configuración programables.

## **Vinculación del escáner**

#### **Vinculación de dispositivos de RF a la base**

Para los dispositivos de RF, antes de configurar la interfaz es necesario vincular el escáner con la base.

Para vincular el escáner y la base, pulse el gatillo para activarlo, o simplemente encájelo sobre la base para empezar a usarlo. Si el escáner se vinculó anteriormente a otra base, primero deberá escanear el código de barras de **Desvinculación** antes de volver a vincularlo a la nueva base.

Desvinculación

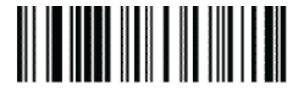

#### <span id="page-26-0"></span>**Vinculación del escáner a un adaptador Bluetooth**

- **1.** Instale los controladores incluidos con el adaptador de Bluetooth.
- **2.** Pase el escáner por el código de barras de Activación de vinculación RF al servidor que aparece a continuación para que el equipo host pueda detectar el escáner.
- **3.** Utilice el administrador de Bluetooth del equipo host para "Detectar nuevos dispositivos" y seleccione "HP Wireless Bluetooth Scanner" (Escáner Bluetooth inalámbrico HP). Si recibe un mensaje de error, es posible que sea necesario desactivar la seguridad en el dispositivo.
- **4.** Utilice un programa de terminal RS-232 para ver los datos entrantes en el puerto designado por el administrador de Bluetooth del equipo.

Activación de vinculación RF al servidor

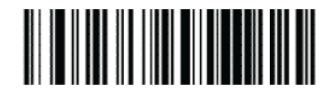

**W NOTA:** El escáner se pueden configurar para requerir un código PIN al conectarse. Si desea configurar un código PIN, o va a añadir un equipo nuevo a un sistema que utilice un PIN de seguridad personalizado, consulte la *Guía de referencia del producto del escáner de código de barras inalámbrico HP* (PRG) para obtener más información.

### **Sin energía**

Pase el escáner por el código de barras que aparece a continuación para apagar el escáner hasta la próxima vez que se pulse el disparador.

Apagado

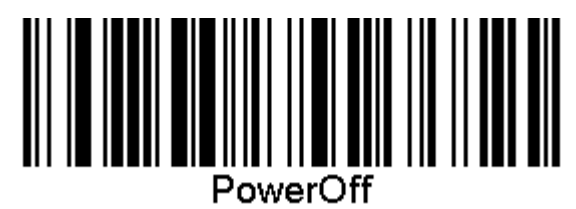

### **Selección del tipo de interfaz**

Una vez realizada la conexión física entre el escáner y la unidad principal, vaya directamente a la selección de interfaz que aparece más abajo para obtener información y programar el tipo de interfaz a la que el escáner está conectado (por ejemplo: RS-232, USB, etc.) y pase el escáner por el código de barras pertinente para seleccionar el tipo de interfaz acorde a su sistema.

#### **USB-COM**

USB Com para simular la interfaz exigida por la norma RS-232

Seleccionar USB-COM-STD

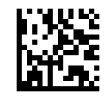

**WE NOTA:** Instale el controlador USB Com correcto desde el disco óptico incluido con el producto.

#### <span id="page-27-0"></span>**Interfaz de teclado USB**

Seleccione las opciones para interfaces de teclado USB.

Teclado USB con codificación alternativa

Selección de teclado USB alternativo

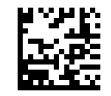

Teclado USB con codificación estándar Selección de Teclado USB

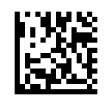

#### **Modo por país**

Esta función especifica el país o idioma que admite el teclado. Se admiten los siguientes idiomas.

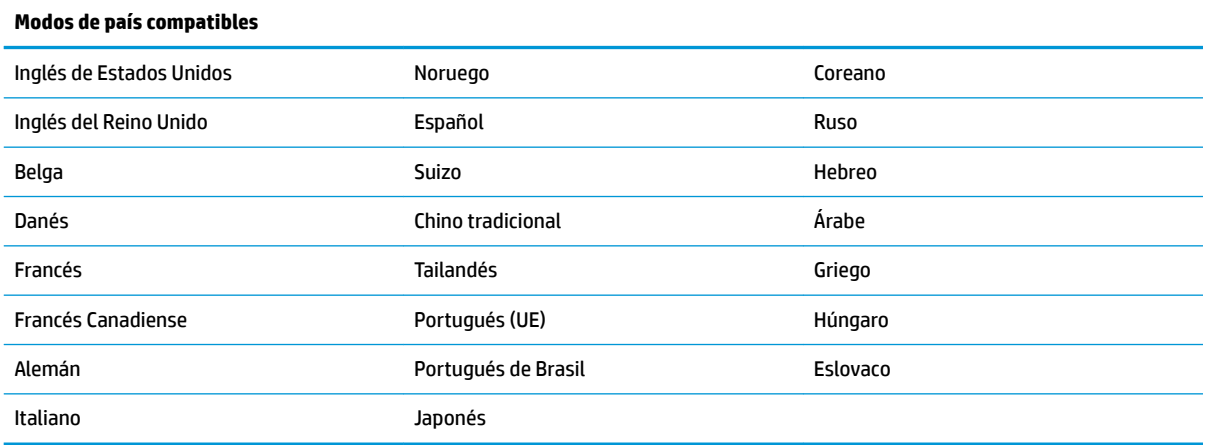

Consulte la *Guía de referencia del producto del escáner de código de barras inalámbrico HP* (PRG) para obtener información y consultar los códigos de barras de programación relacionados con esta función.

## <span id="page-28-0"></span>**5 Programación del escáner**

El escáner tiene una serie de funciones estándar configuradas de fábrica. Tras escanear el código de barras de la interfaz con la ayuda de la sección Interfaces, puede seleccionar otras opciones y personalizar el escáner usando los códigos de barras de programación disponibles en la *Guía de referencia del producto del escáner de código de barras inalámbrico HP* (PRG). Consulte la sección de funciones correspondiente de su interfaz, y los capítulos Edición de datos y Simbologías de la PRG.

## **Uso de los códigos de barras de programación**

Esta guía contiene códigos de barras que le permiten reconfigurar el escáner. Algunas etiquetas de códigos de barras de programación, como "Configuración estándar de fábrica del producto" que se encuentra en este capítulo, requieren únicamente que escanee esa etiqueta para ejecutar el cambio.

Otros códigos de barras requieren que el escáner se encuentre en el modo Programación antes de realizar el escaneo. Escanee un código de barras ENTER/EXIT una sola vez para entrar en el modo Programación; escanee los parámetros de configuración deseados; vuelva a escanear el código de barras ENTER/EXIT para aceptar los cambios, mediante lo cual saldrá del modo Programación y volverá al funcionamiento normal del escáner.

## **Configuración de otros parámetros**

Hay otros códigos de barras de programación disponibles en la PRG, que le permitirán personalizar las funciones de programación. Si su instalación reguiere una programación diferente de la configuración de fábrica, consulte la PRG.

### **Restablecimiento de la configuración de fábrica estándar del producto**

Consulte la PRG para obtener una lista de los parámetros de configuración estándar de fábrica. Si no está seguro de las opciones de programación del escáner o ha cambiado algunas opciones y desea restablecer la configuración de fábrica, escanee el código de barras "Configuración estándar de fábrica del producto" a continuación para copiar la configuración de fábrica para la interfaz que se encuentra activa a la configuración actual.

**MOTA:** La configuración de fábrica depende del tipo de interfaz. Configure el escáner en la interfaz correcta antes de escanear esta etiqueta.

Configuración estándar de fábrica del producto

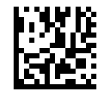

## <span id="page-29-0"></span>**Parámetros de lectura**

Mueva el escáner hacia el objetivo y centre las marcas de referencia y el sistema lumínico para capturar y decodificar la imagen. Consulte [Uso del escáner en la página 20](#page-25-0) para obtener más información.

El sistema de exploración se apagará unos instantes una vez transcurrido el tiempo de captación, y si no se decodifica ningún código se volverá a encender antes de la próxima captación. La luz continuará encendida hasta que se decodifique el símbolo.

Al leer los símbolos de códigos, ajuste la distancia a la que sostiene el escáner.

#### **Sistema de exploración**

Hay distintas opciones disponibles para personalizar el sistema de exploración. Consulte la *Guía de referencia de programación del escáner de código de barras inalámbrico HP* (PRG) para obtener más información y consultar los códigos de barras de programación.

#### **Duración de la iluminación del punto verde indicador de buena lectura**

Un punto verde indicará que la lectura ha sido exitosa.

Use los códigos de barras a continuación para especificar la duración de la iluminación del punto verde luego de una buena lectura.

Entrar/salir del modo Programación

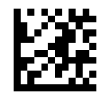

Desactivado

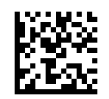

Corto (300 ms)

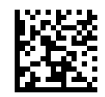

Medio (500 ms)

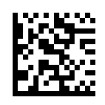

Largo (800 ms)

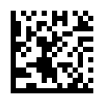

## <span id="page-30-0"></span>**6 Modos de funcionamiento**

### **Modo de escaneo**

El escáner se puede conƬJurar para funcionar en diversos modos de escaneo. Consulte la *Guía de referencia de programación del escáner de código de barras inalámbrico HP* (PRG) para obtener más información y conocer los parámetros de configuración para cualquiera de las opciones.

**Activación única del disparador (predeterminada)**: Este modo está asociado con el típico funcionamiento manual del escáner. El sensor de movimiento se encuentra activo y si el escáner detecta movimiento, se encienden las marcas de referencia del sistema de exploración. Cuando se activa el disparador, se enciende la iluminación y el escáner intenta leer la etiqueta. El escaneo continua activo hasta que ocurre una de las siguientes situaciones:

- Ha transcurrido el "tiempo máximo de escaneo"<sup>1</sup>
- Se ha leído una etiqueta
- Se ha soltado el disparador

**Activación múltiple del disparador**: El escaneo comienza cuando se activa el disparador y continúa luego de que se suelta el disparador, hasta que éste se vuelve a oprimir o hasta que transcurre el "tiempo máximo de escaneo"<sup>1</sup>. El escaneo no se deshabilita luego de que se lee una etiqueta Interrupción de doble lectura<sup>1</sup> evita las lecturas múltiples no deseadas mientras está en este modo.

**Retención múltiple del disparador**: Al activar el disparador, comienza el escaneo y el producto escanea hasta que se suelta el disparador o transcurre el "tiempo máximo de escaneo"<sup>1</sup> . El escaneo no se deshabilita luego de que se lee una etiqueta Interrupción de doble lectura<sup>1</sup> evita las lecturas múltiples no deseadas mientras está en este modo.

**Siempre encendido**: La iluminación está siempre encendida y el escáner está siempre listo para leer un código. Interrupción de doble lectura<sup>1</sup> evita las lecturas múltiples no deseadas.

**Intermitente**: La iluminación del escáner parpadea independientemente del estado del disparador. La lectura de códigos ocurre únicamente durante el tiempo de Parpadeo Encendido<sup>2</sup>. Interrupción de doble lectura<sup>1</sup> evita las lecturas múltiples no deseadas.

1 Consulte la PRG para obtener información sobre esta y otras funciones programables.

2 Controlado por Tiempo de Parpadeo Encendido y Tiempo de Parpadeo Apagado. Utilice la PRG para programar estas opciones.

**Modo Soporte**: En el Modo Soporte, la iluminación permanece encendida durante un tiempo programable luego de que se completa satisfactoriamente la lectura. El escáner sale del modo soporte cuando detecta movimiento. Si se activa el disparador en el modo soporte, el escáner cambia a uno de los modos activados.

Modo Captación: Especifica un proceso de decodificación y transmisión en el que los códigos de barras que no se encuentran dentro de una distancia programable del centro de las marcas de referencia no son reconocidas o transmitidas a la unidad principal. El modo Captación está activo únicamente cuando el escáner se encuentra en el modo Activación Única del Disparador. Si el escáner se cambia a un modo de lectura diferente, el modo Captación se deshabilita automáticamente.

Entrar/salir del modo Programación

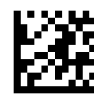

Modo de escaneo = activación única del disparador

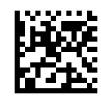

Modo de exploración = activación múltiple del disparador

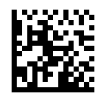

Modo de exploración = retención múltiple del disparador

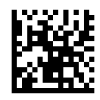

Modo de escaneo = parpadeo

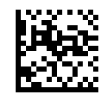

Modo de escaneo = siempre encendido

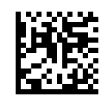

Modo de escaneo = modo soporte

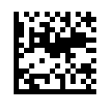

Modo Captura = activado

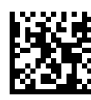

## <span id="page-32-0"></span>**Lectura múltiple de etiquetas**

El escáner ofrece una serie de opciones de lectura múltiple de etiquetas. Consulte la *Guía de referencia del producto del escáner de código de barras inalámbrico HP* (PRG) o la herramienta de configuración de software para obtener descripciones de dichas características y etiquetas de programación.

## **Funcionamiento del soporte**

Esta función controla el comportamiento del escáner cuando se coloca en una base o soporte.

- Ignorar Autocognición: deshabilita el cambio de modo cuando se coloca el escáner en el soporte.
- Cambiar a Modo Soporte: el escáner cambia automáticamente a Modo Soporte al colocarlo en el soporte.
- Cambiar a Parpadeo: el escáner cambia automáticamente al Modo Parpadeo al colocarlo en el soporte.
- Cambiar a Siempre Encendido: el escáner cambia automáticamente al Modo Siempre Encendido al colocarlo en el soporte.

Entrar/salir del modo Programación

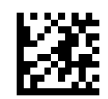

Ignorar autorreconocimiento

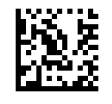

Cambiar a modo Soporte

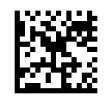

Cambiar a Parpadeo

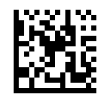

Cambiar a Siempre Encendido

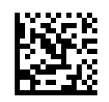

## <span id="page-33-0"></span>**A Soporte técnico**

## **Cómo comunicarse con el soporte técnico**

Para resolver un problema de hardware o software, vaya a<http://www.hp.com/support>. En este sitio podrá obtener más información acerca de su producto, incluidos enlaces a foros de debate e instrucciones acerca de la solución de problemas. También podrá obtener información acerca de cómo ponerse en contacto con HP y abrir un incidente de soporte.

## **Preparación para llamar al soporte técnico**

Si no logra resolver algún problema, es posible que tenga que ponerse en contacto con soporte técnico. Cuando llame, deberá disponer de la siguiente información:

- Si es producto está conectado a un equipo POS HP, suministre el número de serie del equipo POS
- Fecha de compra en la factura
- El número de repuesto está ubicado en el producto
- Las condiciones en las que ocurrió el problema
- Mensajes de error recibidos
- Configuración de hardware
- Nombre y versión de hardware y software que está utilizando

## <span id="page-34-0"></span>**B** Especificaciones técnicas

La tabla siguiente contiene características físicas y de desempeño, entornos de usuario e información normativa.

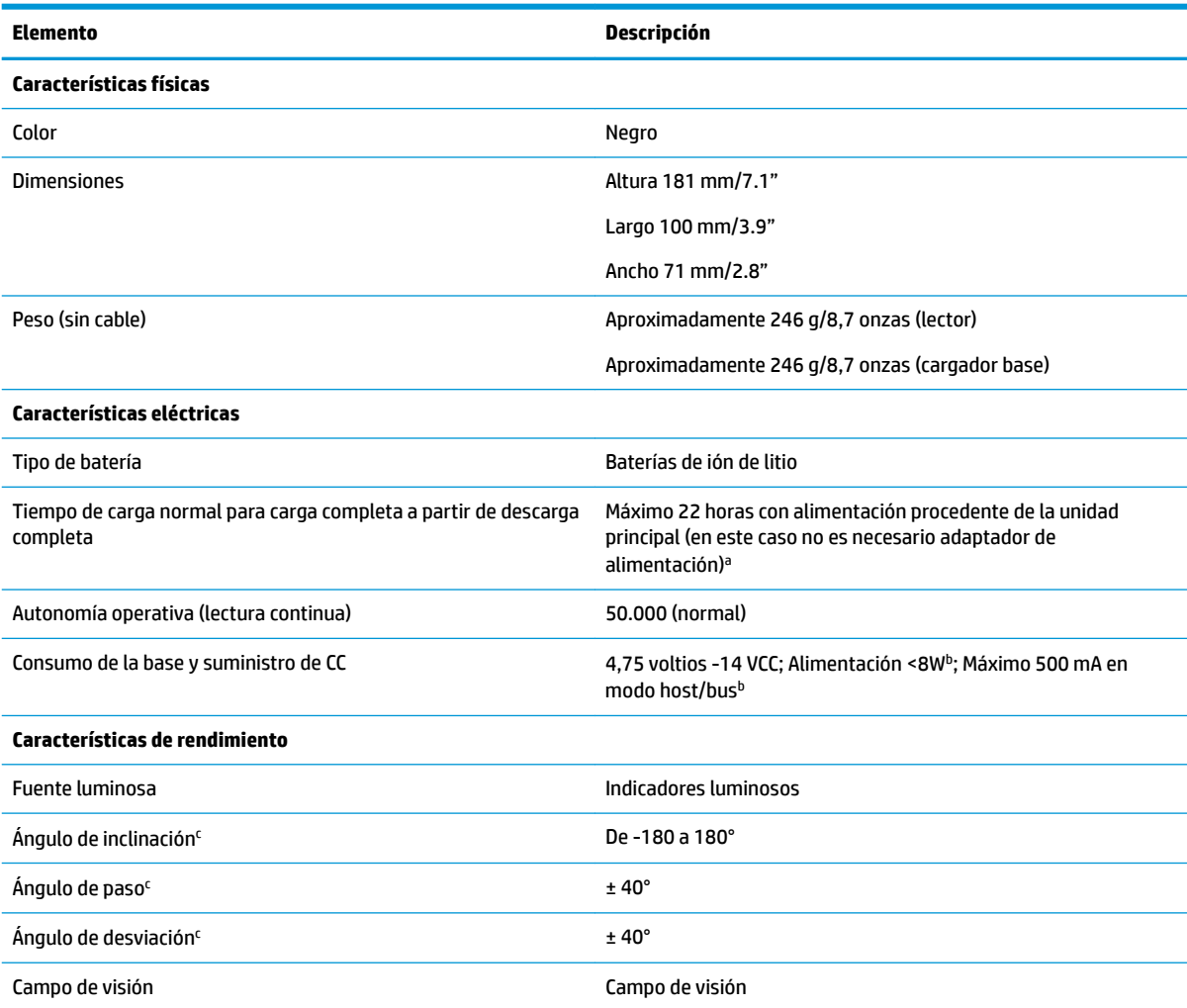

<sup>a</sup>Los tiempos de carga son mucho menores cuando la batería se encuentra en un estado de funcionamiento diario normal.

<sup>b</sup>Corriente de entrada normal calculada en la configuración predeterminada.

<sup>c</sup>Basado en especificaciones según ISO 15423.

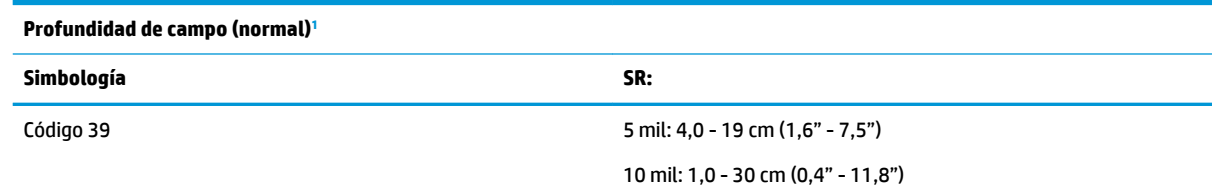

<span id="page-35-0"></span>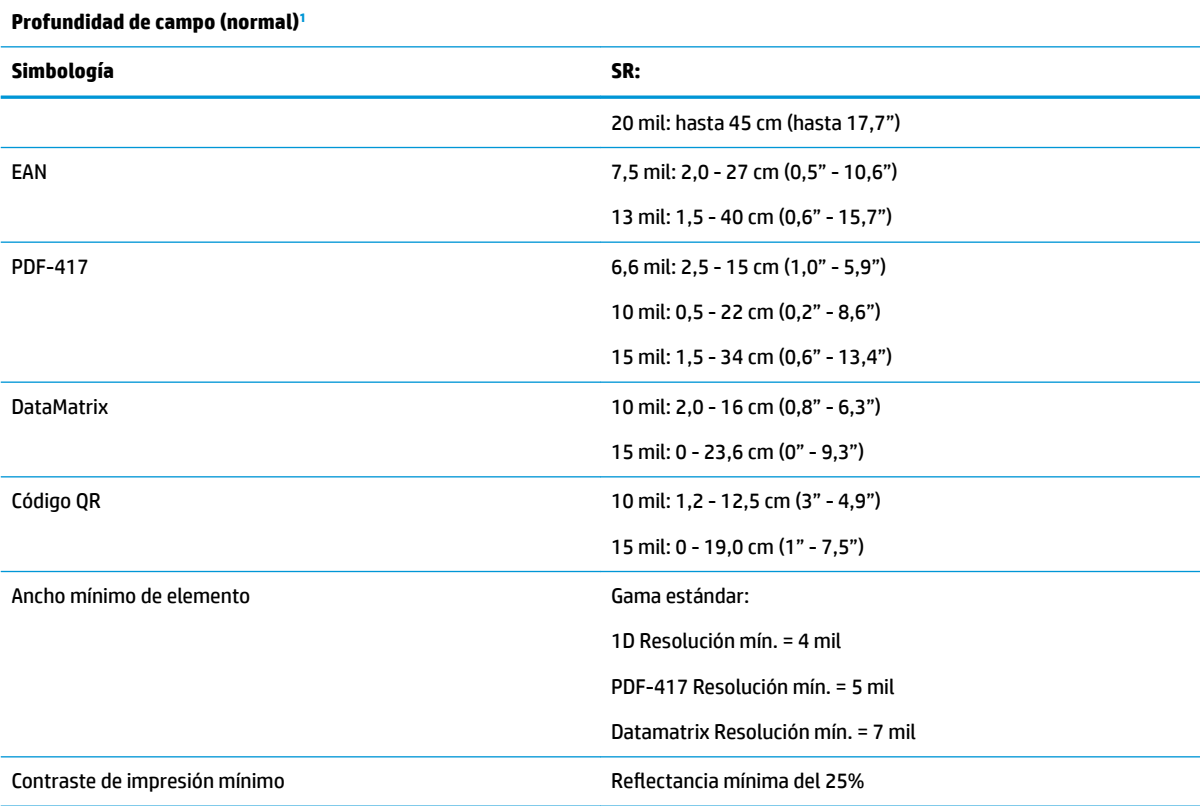

1 Prof. de campo de 13 mils basado en EAN. Todos los demás códigos 1D son Código 39. Todas las etiquetas grado A, luz natural normal, 20°C, inclinación de etiqueta de 10°.

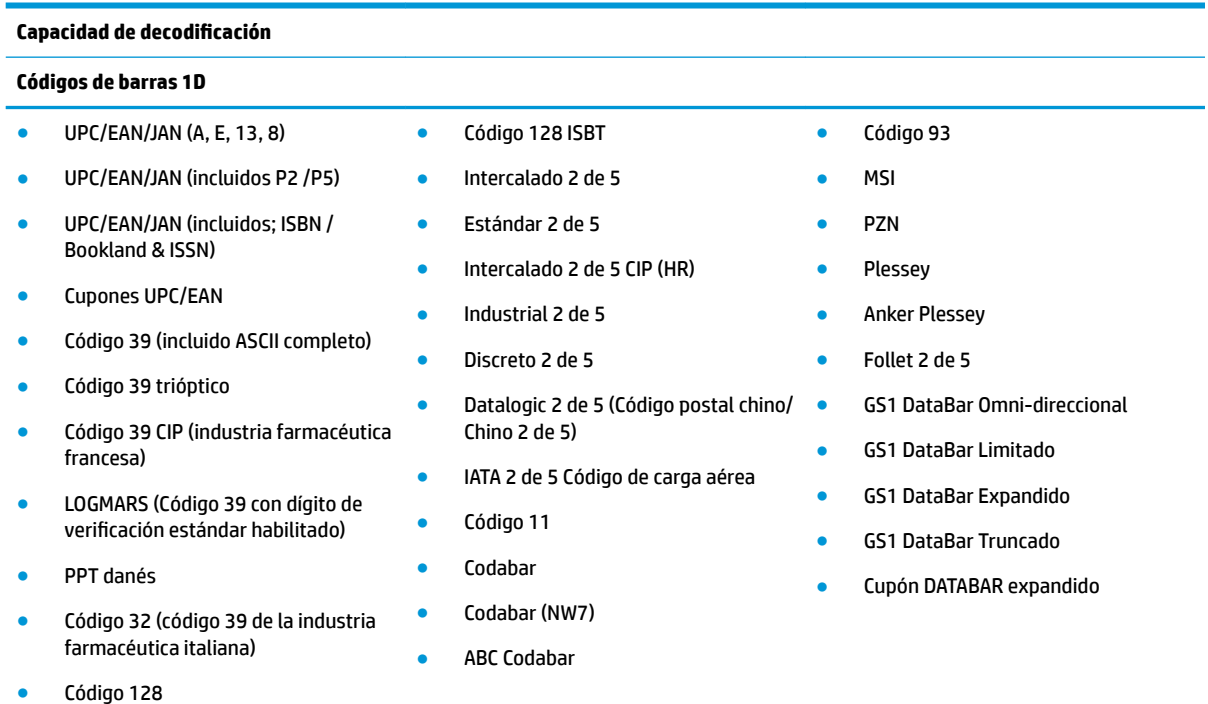

#### **2D / códigos apilados**

El escáner puede decodificar las siguientes simbologías utilizando cuadros múltiples (es decir, decodificación Multi-Frame):

#### **Capacidad de decodificación**

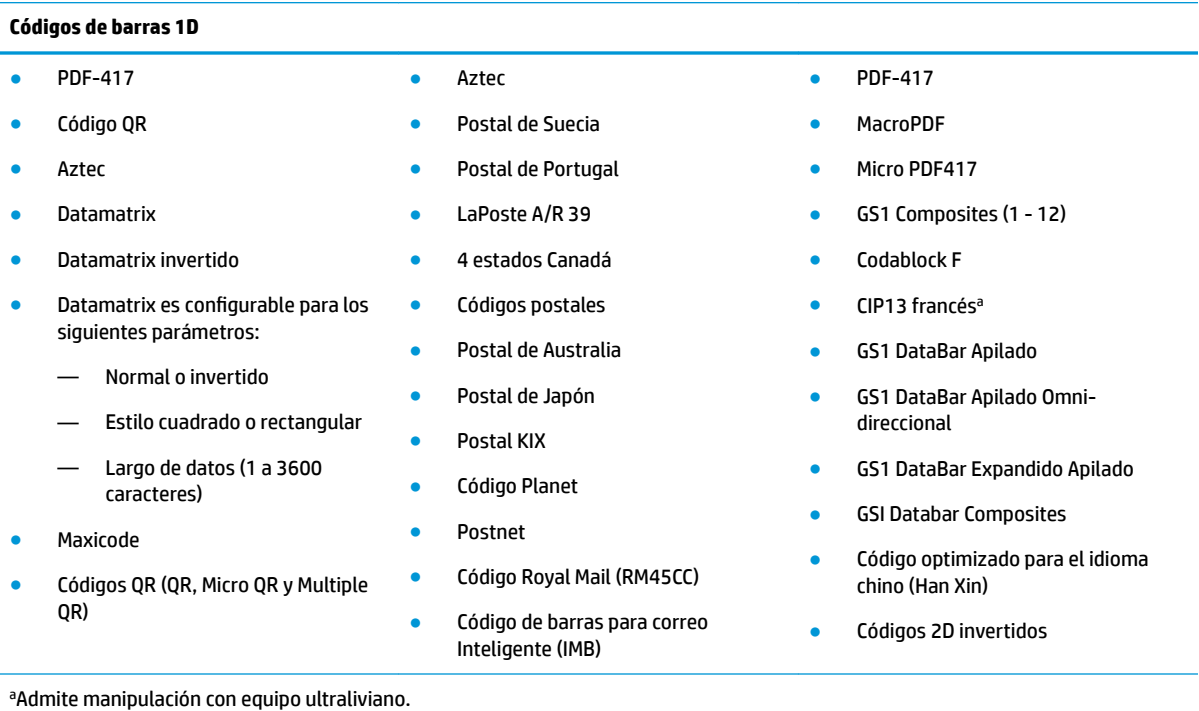

Interfaces admitidas USB Com Estándar, Teclado USB, USB (consulte [Selección del tipo de interfaz](#page-26-0) [en la página 21](#page-26-0) para obtener una lista de opciones de interfaz disponibles)

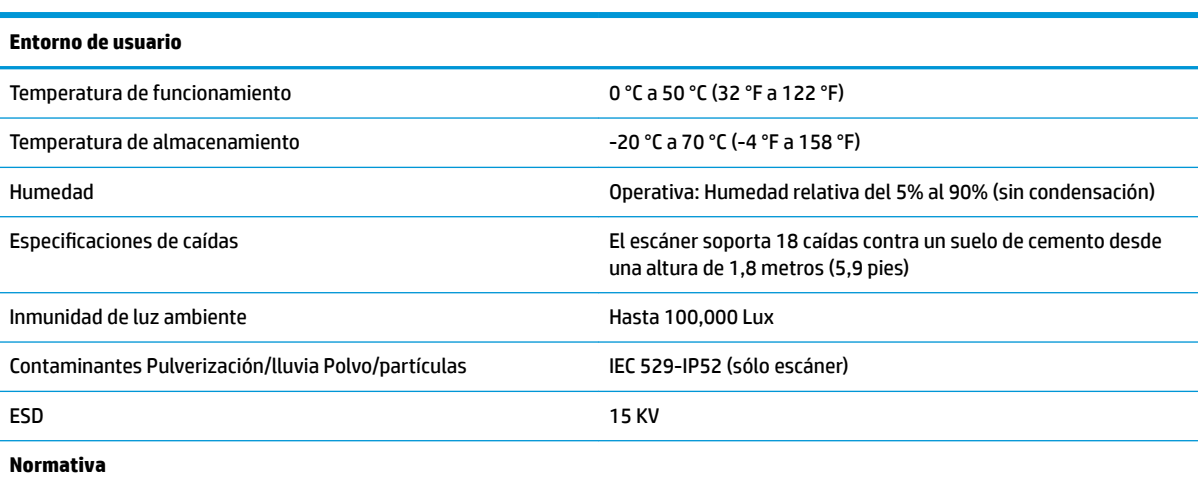

Cumple con los estándares de funcionamiento de la FDA para productos de láser excepto en los casos previstos en Laser Notice No. 50 (Aviso sobre láser N.° 50), de 24 de junio de 2007.

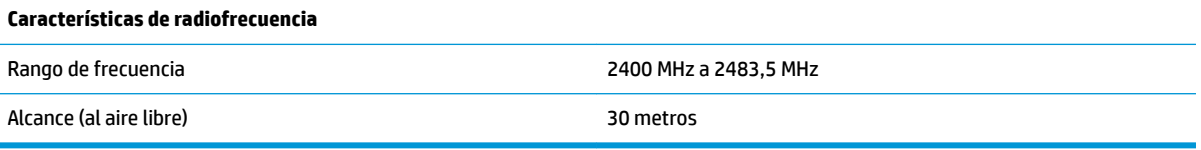

## <span id="page-37-0"></span>**Indicaciones de LED y sonido**

Se emite un sonido y se enciende el indicador luminoso del escáner para indicar distintas funciones o errores del dispositivo. Un "punto verde" opcional también realiza funciones útiles. Las tablas a continuación describen las mencionadas indicaciones. Debe hacerse una salvedad a los comportamientos descritos en la tabla: las funciones del escáner son programables, por lo tanto, pueden activarse o no. Por ejemplo, es posible desactivar ciertas indicaciones como el sonido indicador de encendido utilizando etiquetas de códigos de barras de programación.

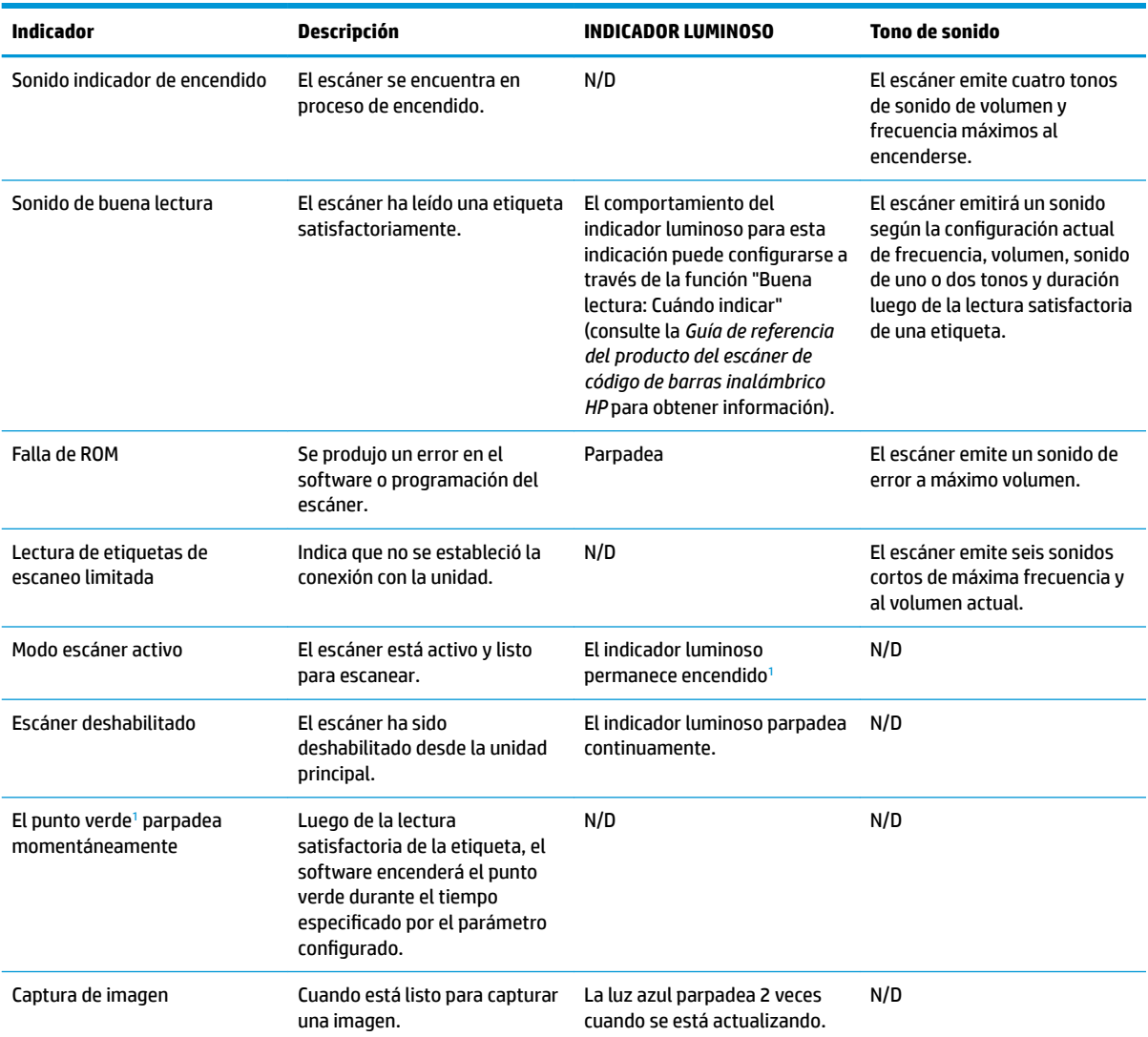

<sup>1</sup> Excepto cuando se encuentra en modo de ahorro de energía o cuando se selecciona una duración del indicador luminoso de buena lectura distinta de 00

**Modo Programación**: las siguientes indicaciones ocurren ÚNICAMENTE cuando el escáner está en modo de programación.

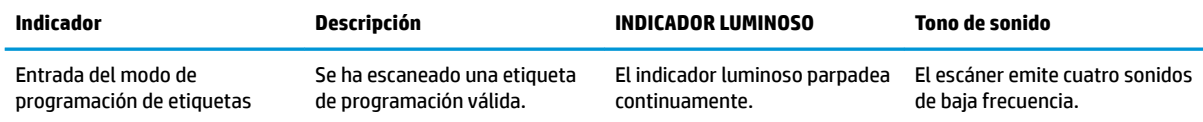

<span id="page-38-0"></span>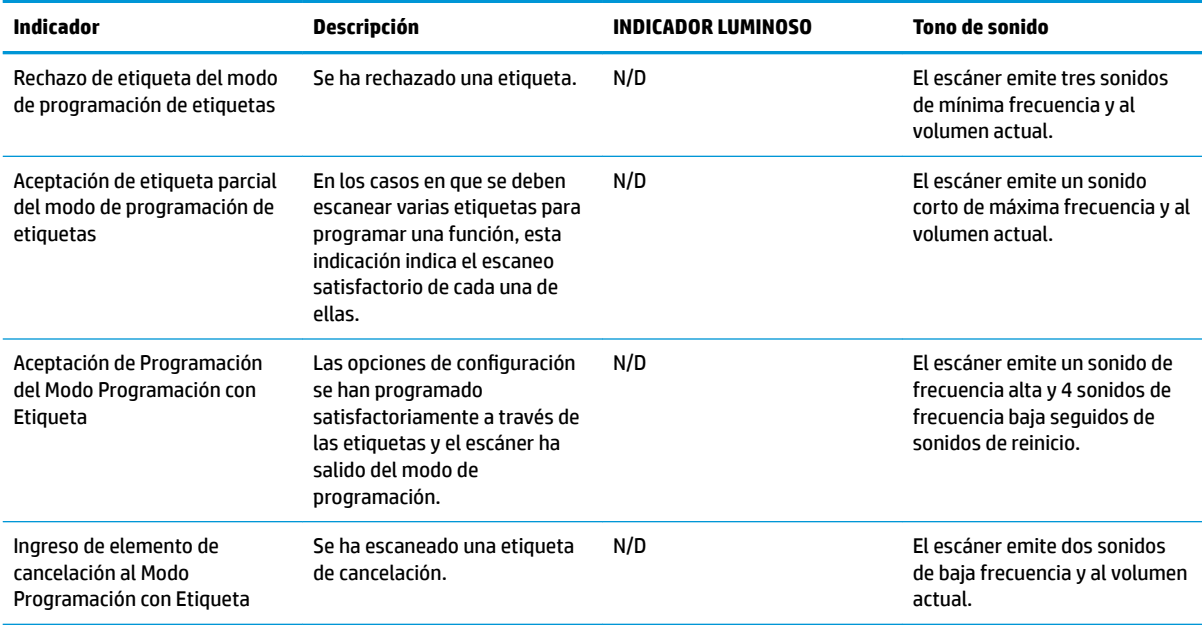

## **Códigos de error**

Si, al encender el escáner, este emite un sonido largo, significa que no ha pasado la autoevaluación automática y ha entrado en el modo de aislamiento FRU (Unidad reemplazable en la instalación). Si se reinicia el escáner, se repetirá la secuencia.

La tabla siguiente describe los códigos de parpadeo del indicador luminoso y los sonidos asociados con los errores detectados.

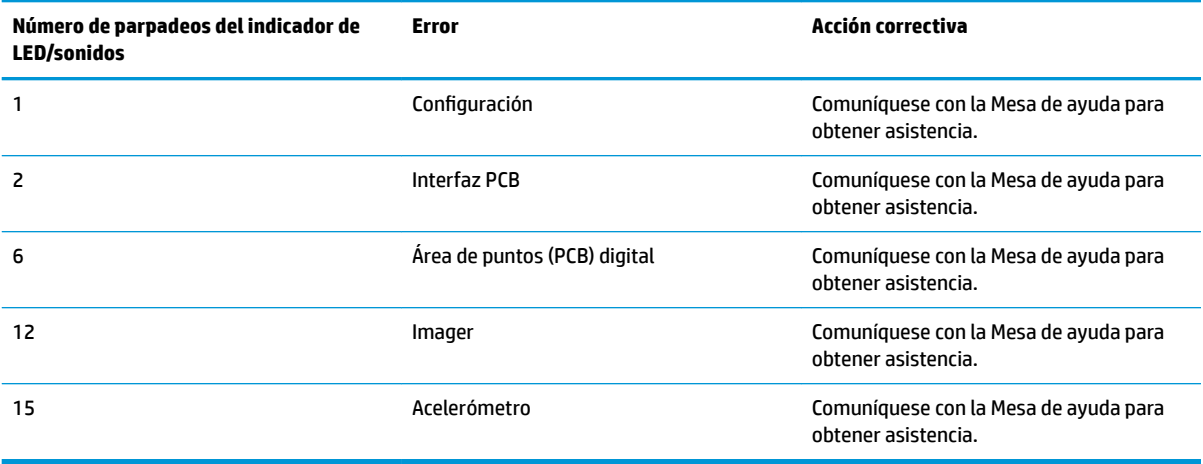